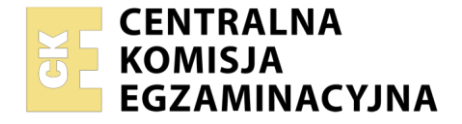

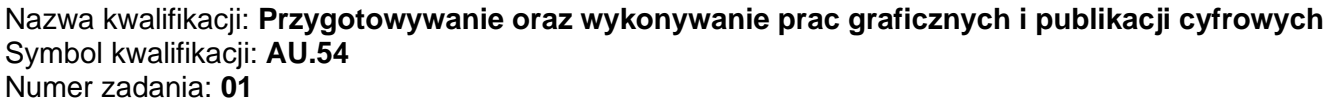

Wersja arkusza: **SG**

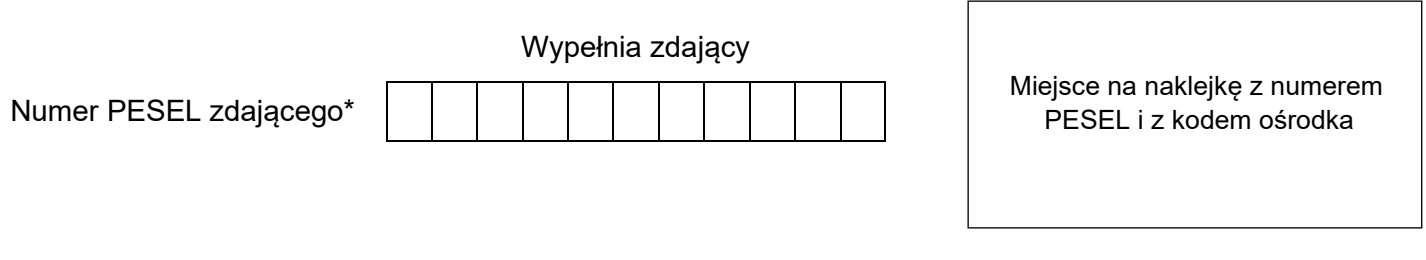

Czas trwania egzaminu: **180** minut. AU.54-01-24.01-SG

## **EGZAMIN POTWIERDZAJĄCY KWALIFIKACJE W ZAWODZIE Rok 2024**

**CZĘŚĆ PRAKTYCZNA**

**PODSTAWA PROGRAMOWA 2017**

## **Instrukcja dla zdającego**

- 1. Na pierwszej stronie arkusza egzaminacyjnego wpisz w oznaczonym miejscu swój numer PESEL i naklej naklejkę z numerem PESEL i z kodem ośrodka.
- 2. Na KARCIE OCENY w oznaczonym miejscu przyklej naklejkę z numerem PESEL oraz wpisz:
	- − swój numer PESEL\*,
	- − oznaczenie kwalifikacji,
	- − numer zadania,
	- − numer stanowiska.
- 3. Sprawdź, czy arkusz egzaminacyjny zawiera 6 stron i nie zawiera błędów. Ewentualny brak stron lub inne usterki zgłoś przez podniesienie ręki przewodniczącemu zespołu nadzorującego.
- 4. Zapoznaj się z treścią zadania oraz stanowiskiem egzaminacyjnym. Masz na to 10 minut. Czas ten nie jest wliczany do czasu trwania egzaminu.
- 5. Czas rozpoczęcia i zakończenia pracy zapisze w widocznym miejscu przewodniczący zespołu nadzorującego.
- 6. Wykonaj samodzielnie zadanie egzaminacyjne. Przestrzegaj zasad bezpieczeństwa i organizacji pracy.
- 7. Po zakończeniu wykonania zadania pozostaw arkusz egzaminacyjny z rezultatami oraz KARTĘ OCENY na swoim stanowisku lub w miejscu wskazanym przez przewodniczącego zespołu nadzorującego.
- 8. Po uzyskaniu zgody zespołu nadzorującego możesz opuścić salę/miejsce przeprowadzania egzaminu.

### *Powodzenia!*

*\* w przypadku braku numeru PESEL – seria i numer paszportu lub innego dokumentu potwierdzającego tożsamość*

Układ graficzny © CKE 2023

## **Zadanie egzaminacyjne**

Wykonaj projekt dwóch jednostronnych etykiet do drukowania fleksograficznego zgodnie z załączonymi szkicami *etykieta1 szkic i etykieta2 szkic*.

Narysuj wektorowe logo na podstawie szkicu *logo szkic* (zgodne co do wymiarów, kolorystyki, kształtów, ilości elementów oraz proporcji).

Wykorzystaj kształty grafik z bitmap *liść1.jpg* i *liść2.jpg*. Zapisz je jako obiekty wektorowe zgodnie ze szkicami o tych samych nazwach.

Wykorzystaj do projektów etykiet plik tekstowy *teksty.docx* oraz bitmapy *kod\_qr.jpg, aksamitka.jpg, chaber.jpg, deska.jpg, liść1.jpg* i *liść2.jpg* umieszczone na pulpicie komputera w skompresowanym folderze *AU.54-01-materiały.7z* zabezpieczonym hasłem *etykieta123*

Przygotowane obiekty graficzne wektorowe i bitmapy o parametrach zgodnych ze szkicami zapisz w utworzonym na pulpicie komputera folderze etykiety\_PESEL (*PESEL* to Twój PESEL) pozostawiając te same nazwy plików źródłowych.

Wykonaj pliki PDF obu etykiet w standardzie drukarskim nie posiadające żadnych znaczników drukarskich.

W folderze *etykiety\_PESEL* (*PESEL* to Twój PESEL) na pulpicie komputera zamieść: wersję otwartą i zamkniętą projektów zapisaną pod nazwą *etykieta1, etykieta2*.

Projekty otwarte etykiet zapisz z możliwością otwierania w najniższej wersji programu.

# *logo szkic* 30 mm wypełnienie C75 M40 Y100 K35 **EKC** obrys 2 pt C0 M0 Y0 K0  $20 \text{ mm}$ **KOSMETYKI** linia 25 mm obrys 1 pt C0 M0 Y0 K0

Teksty:

**EKO** - Verdana Bold 12 pt C0 M0 Y0 K0 odległość tekstu od linii 1 mm KOSMETYKI - Verdana Bold 7 pt C0 M0 Y0 K0 odległość tekstu od linii 2 mm *liść1 szkic*

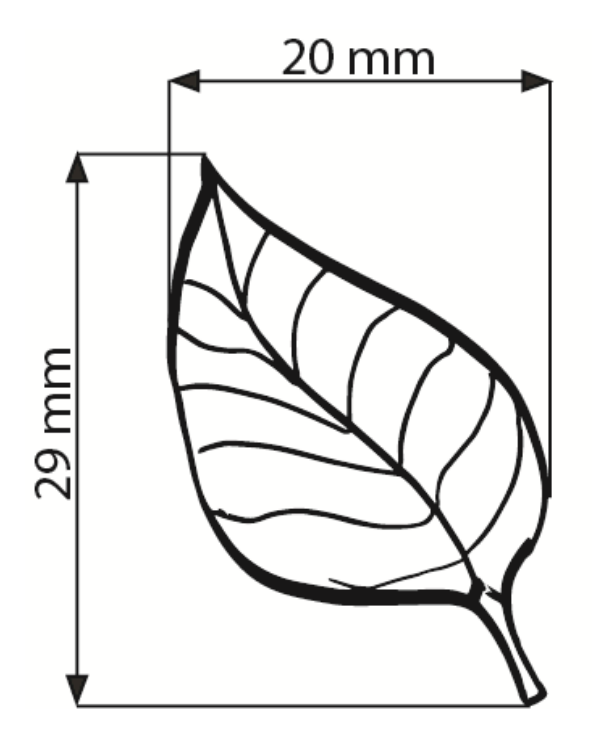

brak tła

wypełnienie liścia CO MO YO KO

wszystkie linie kształtu C0 M0 Y0 K100

*liść2 szkic*

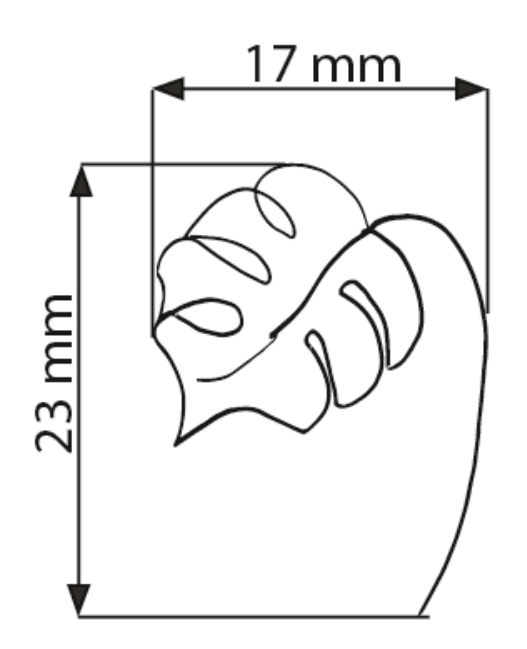

brak tła

wypełnienie liścia COMOYOKO

wszystkie linie kształtu C0 M0 Y0 K100

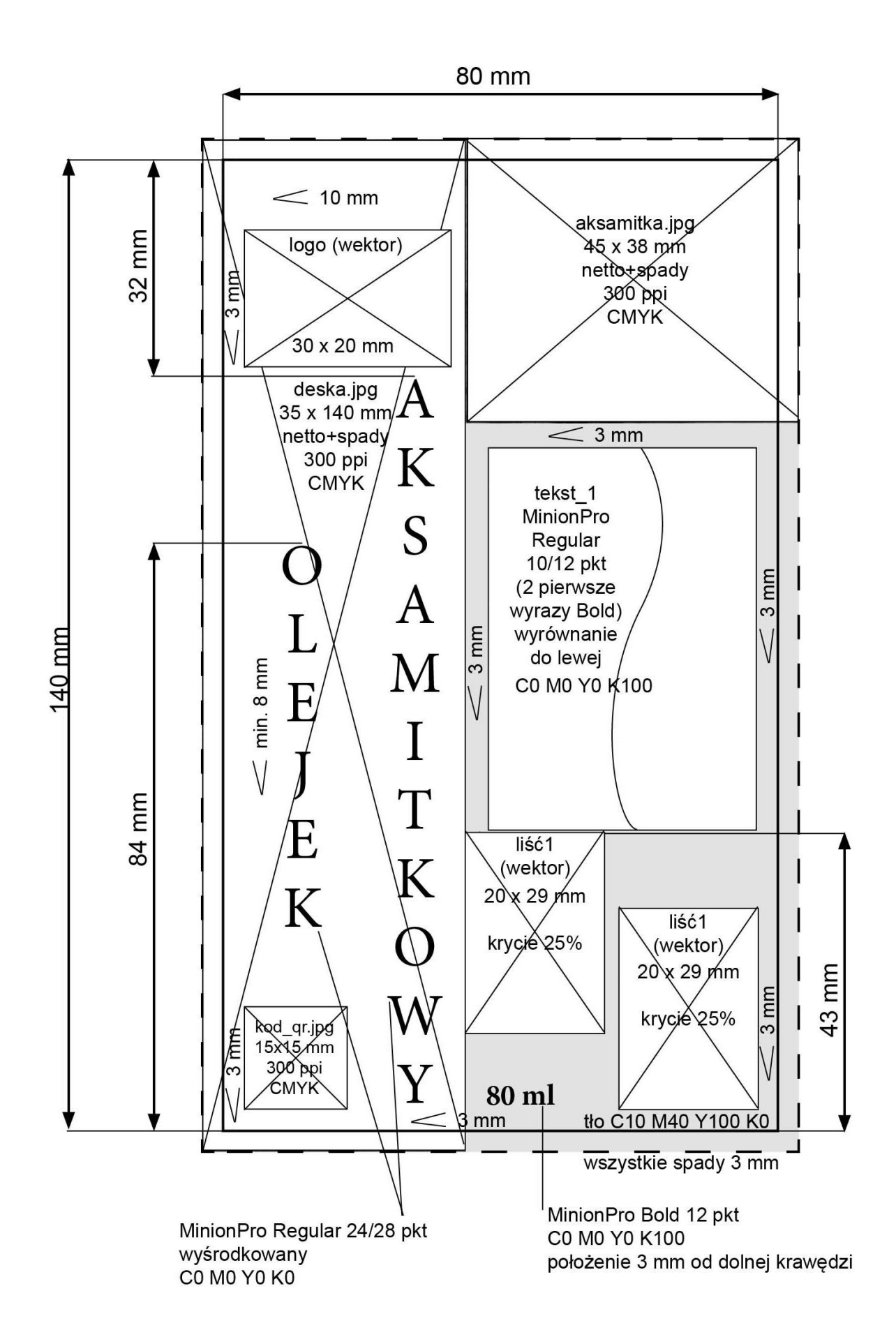

### *etykieta2 szkic*

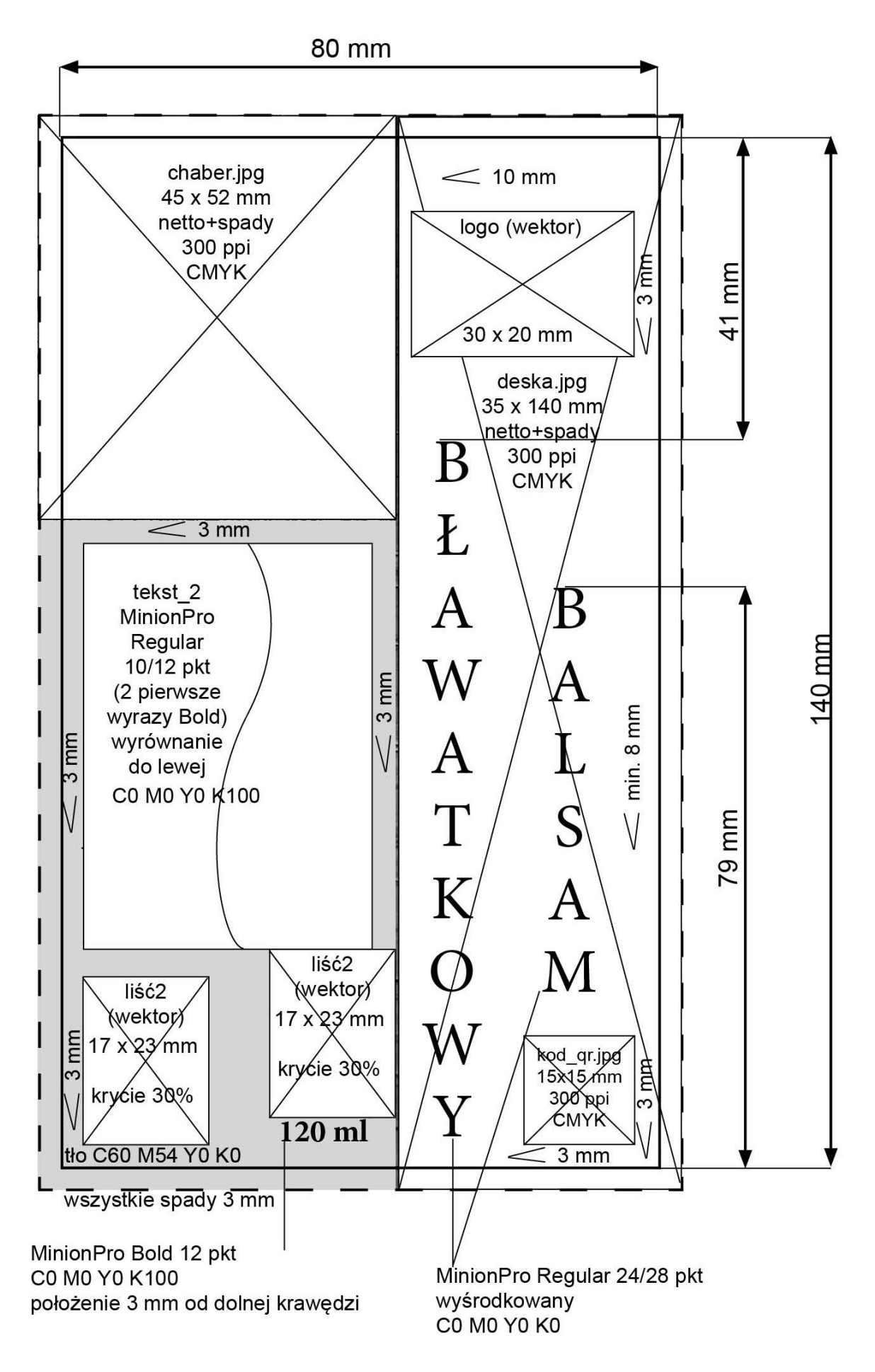

### **Czas przeznaczony na wykonanie zadania wynosi 180 minut.**

## **Ocenie będą podlegać 4 rezultaty:**

- − obiekty wektorowe i bitmapy przygotowane do projektu etykiet*,*
- − projekt pierwszej etykiety,
- − projekt drugiej etykiety*,*
- − pliki PDF etykiet.

Więcej arkuszy znajdziesz na stronie: arkusze.pl

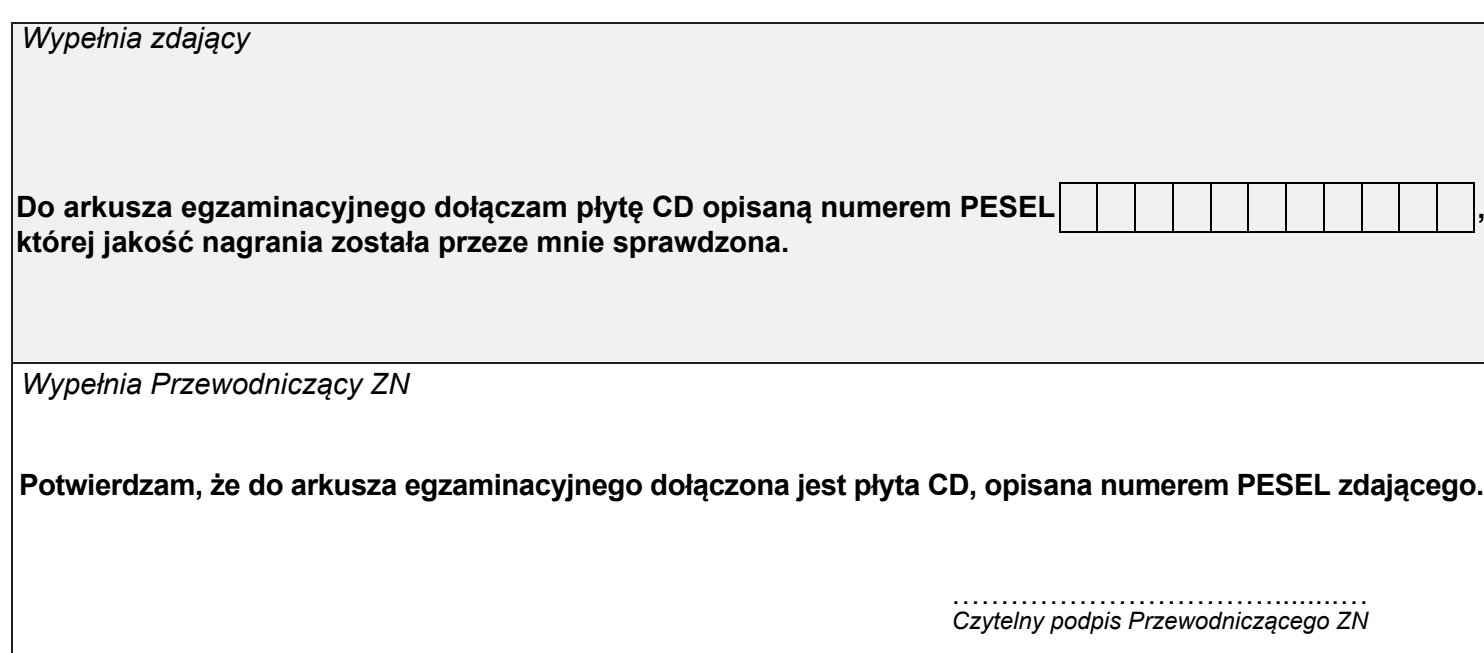